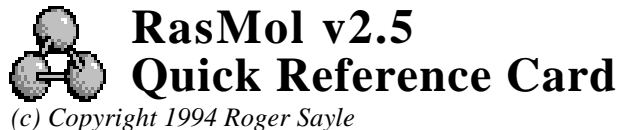

window. Moving the mouse whilst holding mouse buttons and/or control keys manipulates the molecule. The default bindings are described below.

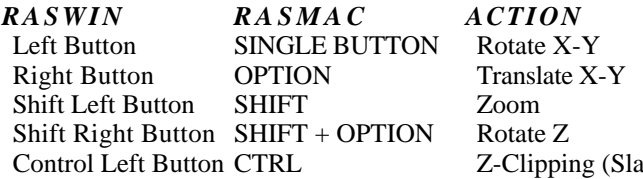

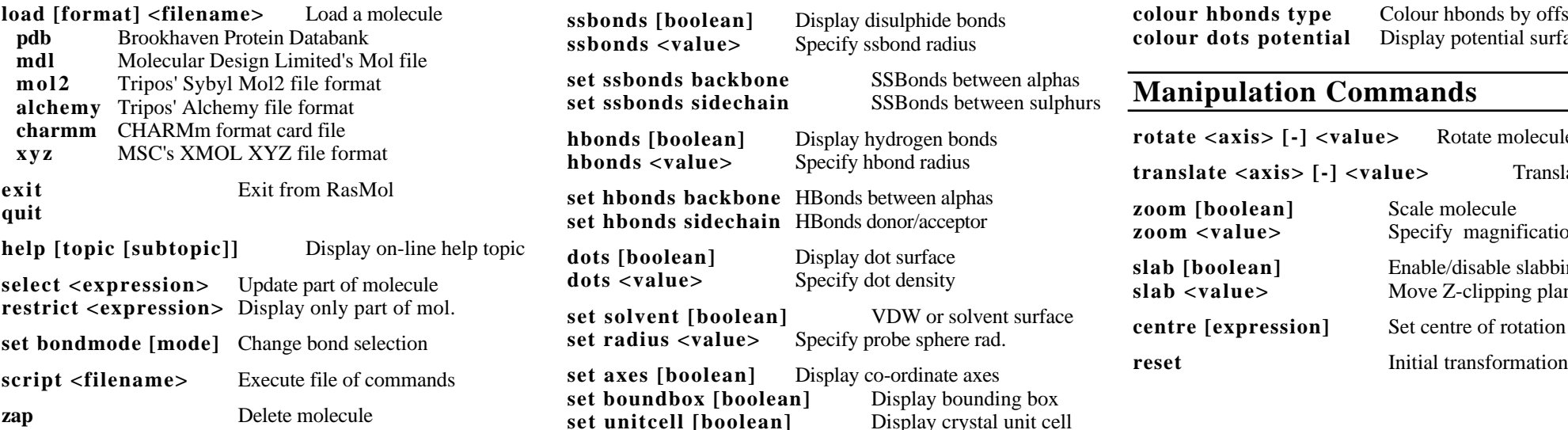

## **Display Commands Colour Commands ribbons**<br>Clicking on an atom identifies that atom in the command **spacefill temperature Specify** at **backbone [boolean]** Display alpha

**backbone <value>** Specify ba **ribbons [boolean]** Display so

**strands [boolean]** Draw ribbon **strands**  $\langle$  **value** > Specify rib strands <value> Specify ril<br>set strands <value> Number of **Autom Control Set strands <value>**  $\mathbf{S}$ 

**set fontsize <value>** Set label for

set hbonds backbone HBonds between alphabet

**set boundbox [boolean]** Display bounding box **zapart unitcell [boolean]** Display crystal unit cell

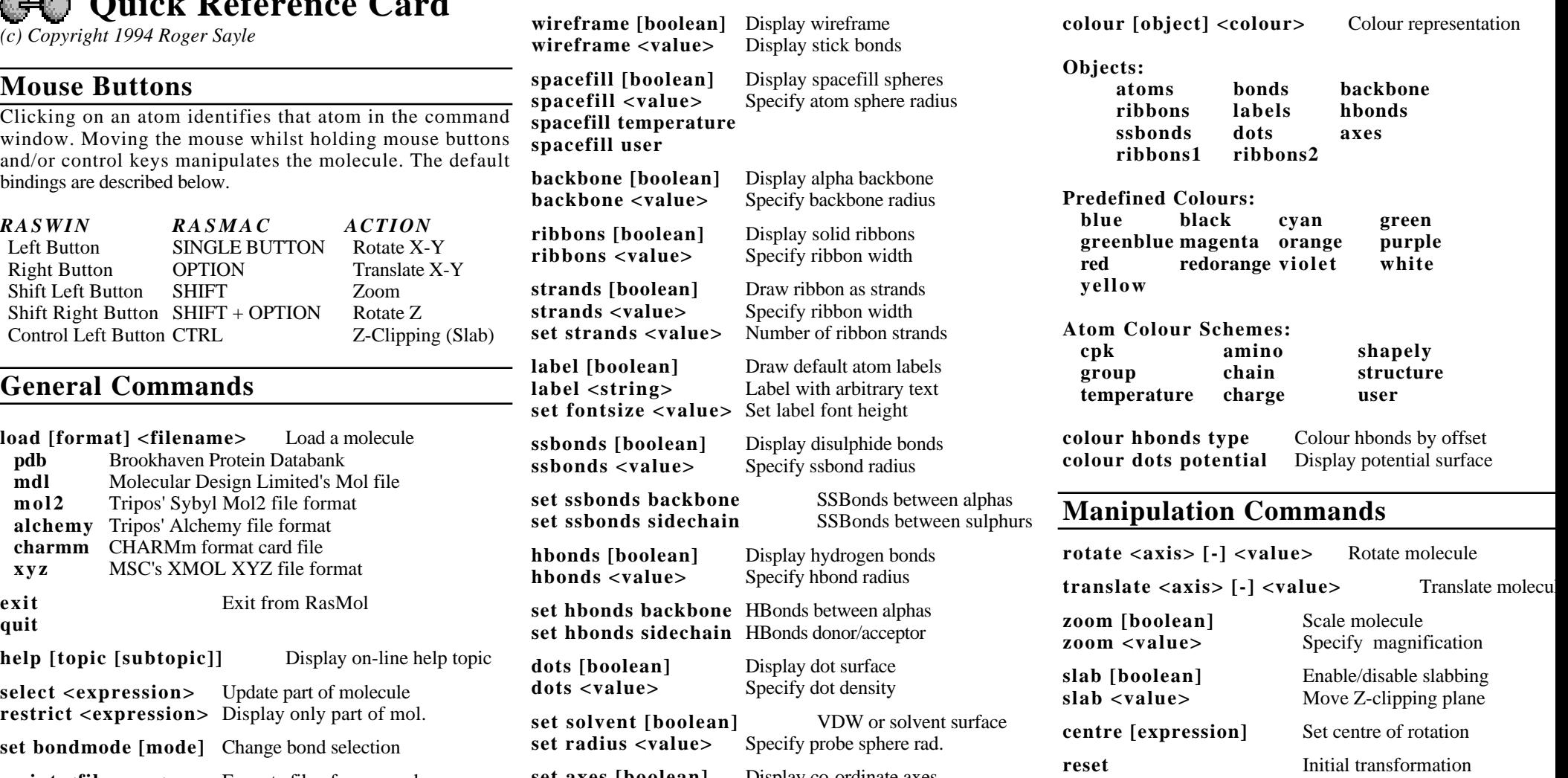

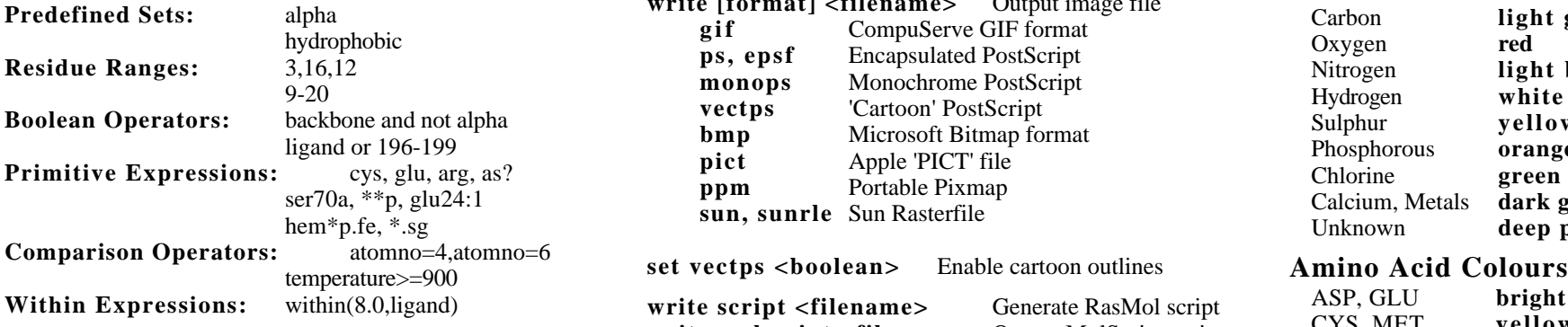

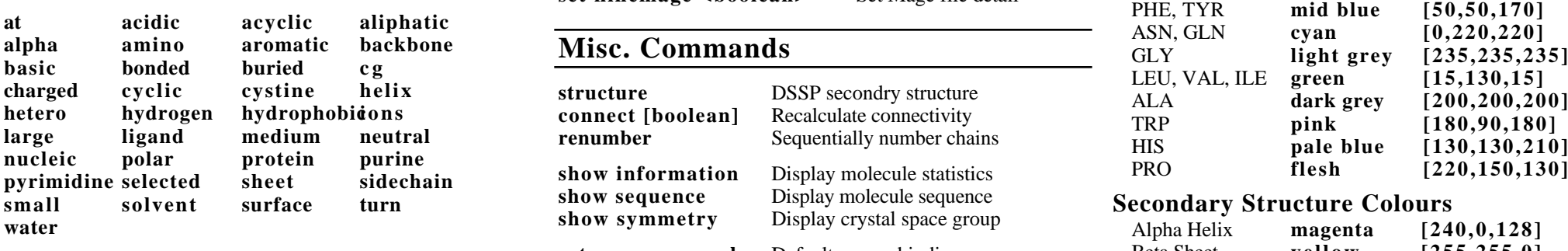

**define <identifier> <expression>** User-defined sets set

## **Rendering Commands H<sub>3</sub>**<br>**H<sub>3</sub>**<br>**H**<sub>6</sub><br>**Command Line Editing H**<sub>6</sub>

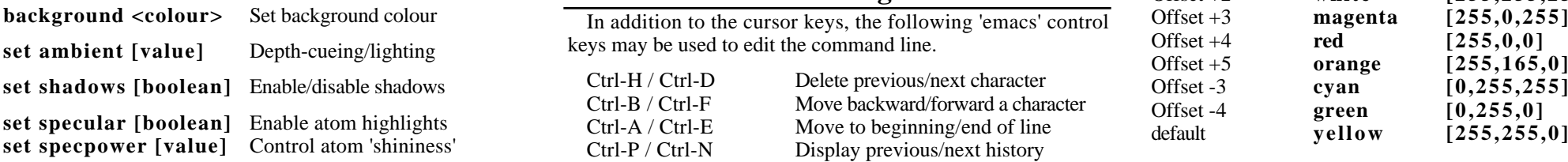

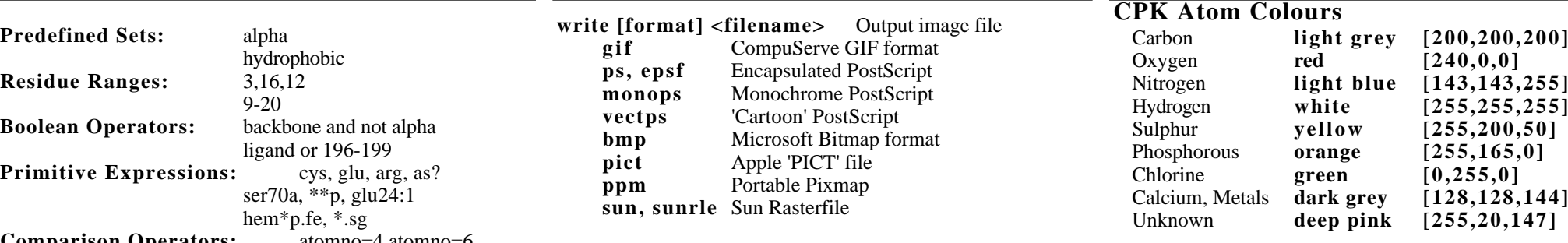

**Predefined Sets**<br> **Exercise 2000 EXERC 1996**<br> **EXERC 1997 EXERC 1997 EXERC 1997 EXERC 1997 EXERC 1997 EXERC 1997 EXERC 1997 EXERC 1997 EXERC 1999 EXERC 1999 EXERC 1999 EXERC 1999 EXERC 1999 EXE** set kinemage <br/>boolean>

**Write script <filename>** Generate RasMol script  $\frac{1}{2}$ write molscript <filename> Output MolScript script<br>write kinemage <filename> Output Kinemage file

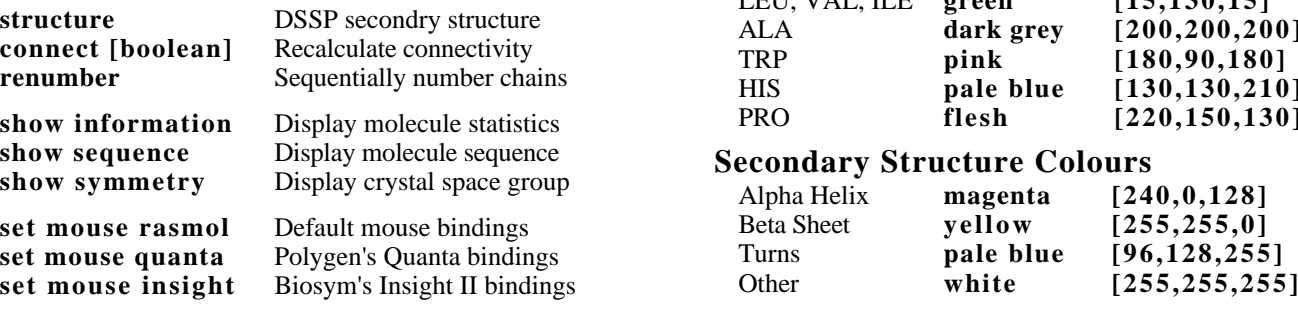

## **Command Line Editing**

In addition to the cursor keys, the following 'emacs' control Control Control Control Control Control Control Control Control Control Control Control Control Control Control Control Control Control Control Control Control keys may be used to edit the command line. O<br>
Offset ambient command **[255,00]** Offset previous/next character

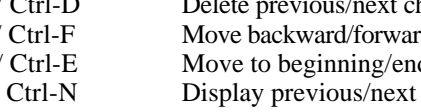

# Atom Expressions **Export Commands Colour Schemes Colour Schemes Colour Schemes**

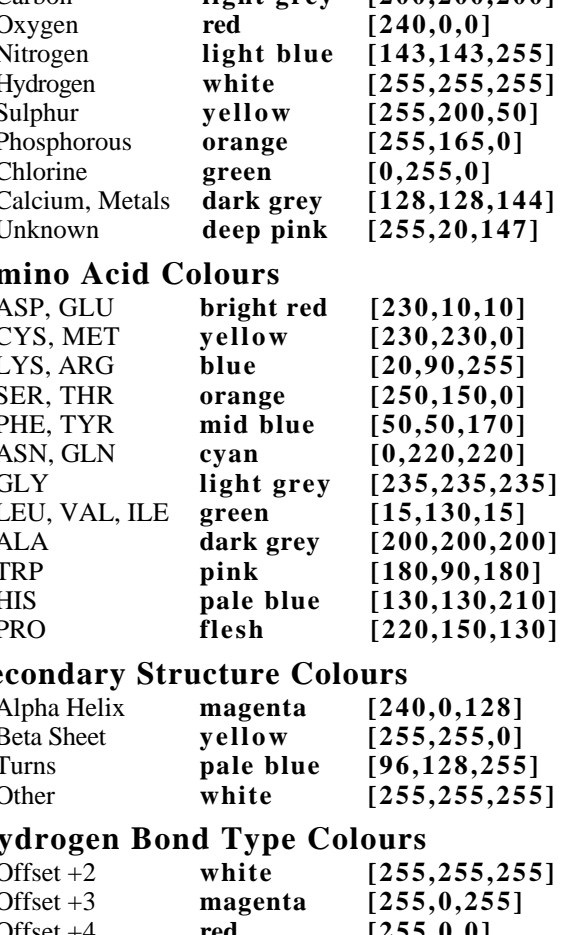

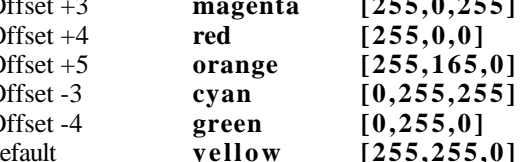